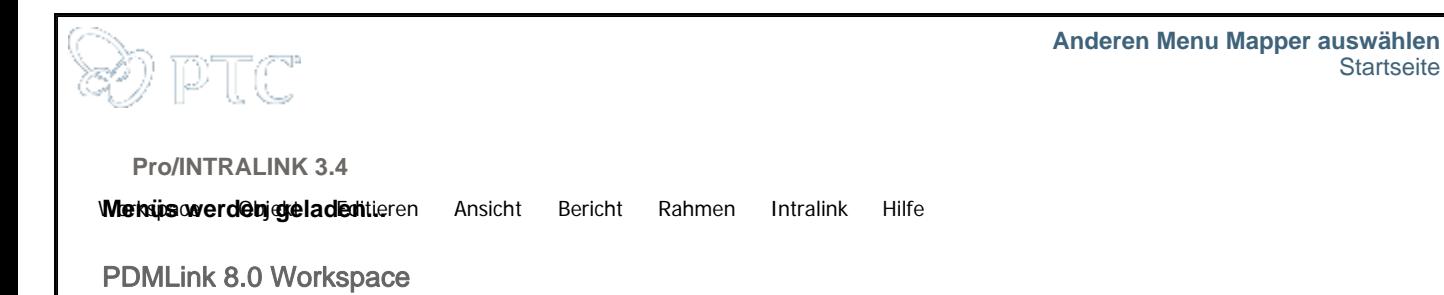

**Startseite** 

PDMLink 8.0 : **Produkt/Bibliothek > Ordner / Produktstruktur > Aktionsliste > Speichern als** Pro/INTRALINK 3.4 : Objekt > Objekte duplizieren...

Die Option "Objekte duplizieren" ist vom Workspace aus nicht verfügbar. Sie können über die Ordneroder die Produktstruktur innerhalb eines Produkts oder einer Bibliothek darauf zugreifen. Wählen Sie "Speichern als" aus dem Aktionsmenü neben dem zu duplizierenden Objekt. Eine weitere Möglichkeit ist das Wählen von "Datei > Kopie speichern" in Pro/ENGINEER. Dadurch wird das aktive Objekt dupliziert.

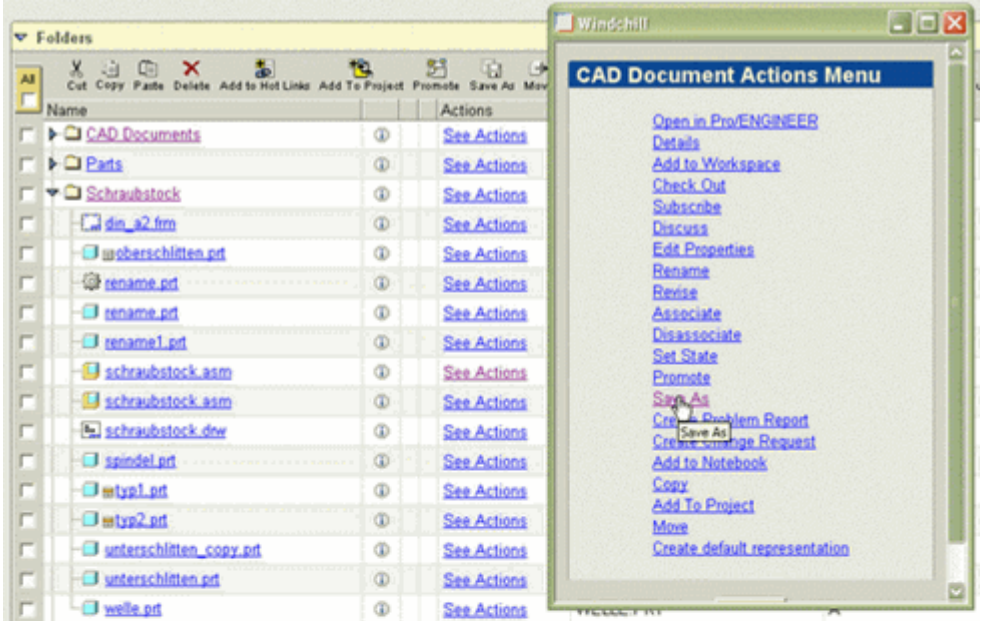

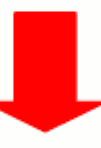

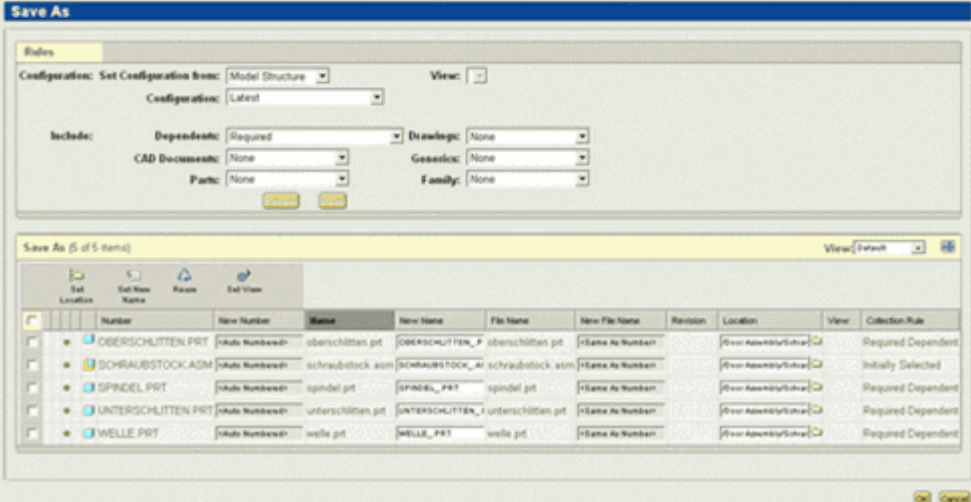

Problem melden